### 2 Finish Windows setup

完成 Windows 设置 | 完成 Window s 設 定 Windows セットアップを終了する | Windows 설치 종료

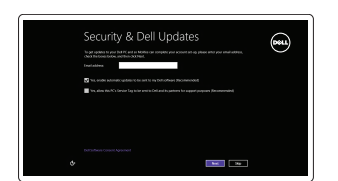

#### Locate your Dell apps

查找 Dell 应用程序 | 找到您的 Dell 應用程式 Dell アブリケーションを見つける | Dell 앱 찾기

# ▐₹

我的 Dell | 我的 Dell マ イ デ ル | 마 이 델

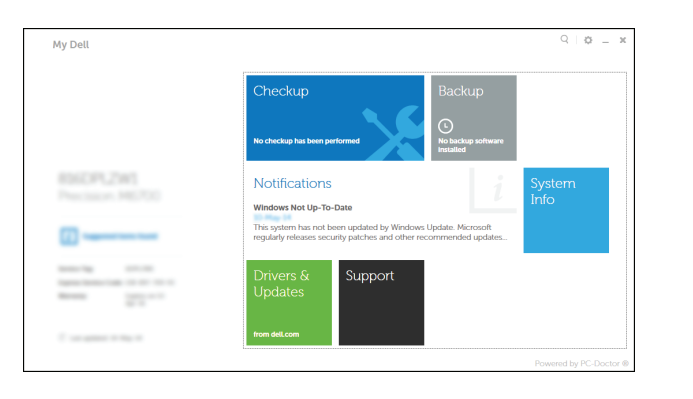

连接电源适配器并按下电源按钮 連接電源轉接器然後按下電源按鈕 電源アダプタを接続し、電源ボタンを押す 전원 어댑터를 연결하고 전원 버튼을 누릅니다

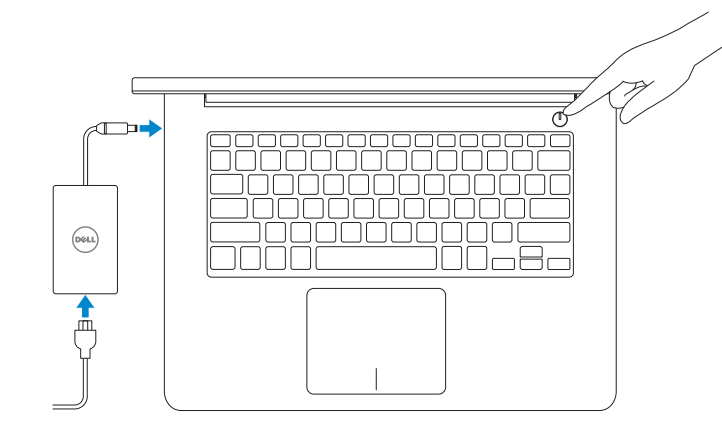

### Learn how to use Windows

了解如何使用 Windows | 瞭解如何使用 Windows Windows の使い方を知る | Windows 사용법

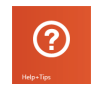

快 速 入 门 指 南 快 速 入 門 指 南 クイックスタートガイド 빠른 시작 안내서

## My Dell

### Connect the power adapter and 1 press the power button

#### Enable security and updates 启用安全和更新 啟用安全性與更新 セキュリティとアップデートを有効に す る 보안 및 업데이트 활성화

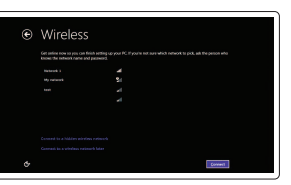

## Register your computer

注册您的计算机 | 註冊您的電腦 コンピュータを登録する | 컴퓨터 등록

注: 如果您连接到安全的无线网络, 在出现提示时, 请输入无线网络的访问 密 码 。

- 註:如果您要連線至安全的無線網路,請在提示下輸入存取無線網路的密碼。
- メモ:セキュアなワイヤレスネットワークに接続している場合は、プロンプト が表示されたらワイヤレスネットワークにアクセスするパスワードを入力し ます。
- 주: 보안된 무선 네트워크에 연결하는 경우 프롬프트 메시지가 표시되면 무선 네트워크 액세스 암호를 입력하십시오.

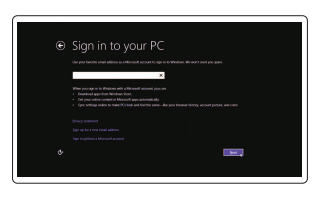

#### Dell Backup and Recovery

Dell Backup and Recovery | Dell Backup and Recovery Dell Backup and Recovery | Dell 백업 및 복구

> © 2014 Dell Inc. © 2014 Microsoft Corporation.

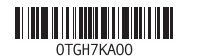

Help and Tips 帮助和提示 | 說明與秘訣 ヘ ル プ と ヒ ン ト | 도 움 말 및 팁

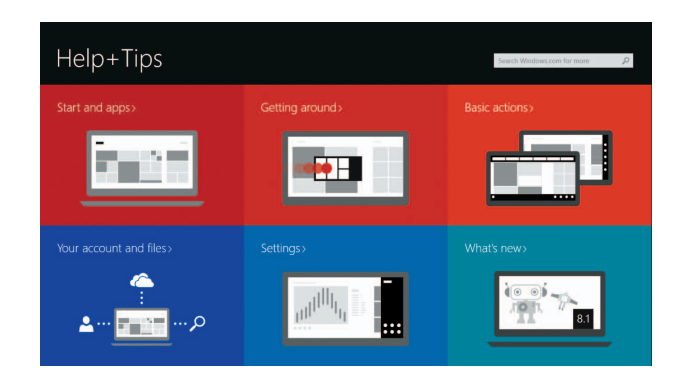

登录您的 Microsoft 帐户或创建本地帐户 登入您的 Microsoft 帳號或建立本機帳號 Microsoft アカウントにサインインする、 またはローカルアカウントを作成する Microsoft 계정에 로그인 또는 로컬 계정 생 성

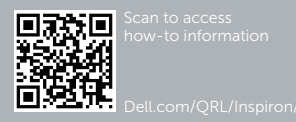

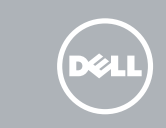

Contact Dell 与 Dell 联络 | 與 Dell 公司聯絡 デルへのお問い合わせ | Dell사에 문의합니다

Regulatory and safety 管制和安全 | 管制與安 全 認可と安全性 | 규정 및 안전

Connect to your network 连接到网络 連接網路 ネットワークに接続する 네트워크에 연결

#### **MOTE:** If you are connecting to a secured wireless network, enter the password for the wireless network access when prompted.

Regulatory type 管制类型 | 安規類 型 認可タイプ | 규정 유형

Computer model 计算机型号 | 電腦 型 號 コンピュータモデル | 컴퓨터 모델

#### Sign in to your Microsoft account or create a local account

#### Product support and manuals

产品支持和手册 產品支援與手冊 製品サポートとマニュアル 제품 지원 및 설명서

dell.com/support dell.com/support/manuals dell.com/windows8

dell.com/contactdell

dell.com/regulatory\_compliance

Regulatory model 管制型号 | 安規型號

認可モデル | 규정 모 델

P49G

P49G001

Inspiron 5448 Inspiron 14-5448 系 列

### Quick Start Guide

# Inspiron 14

5000 Series

#### Features

功能部件 | 功能 | 外観 | 기능

#### 10. ハードドライブアクティビティラ イ ト

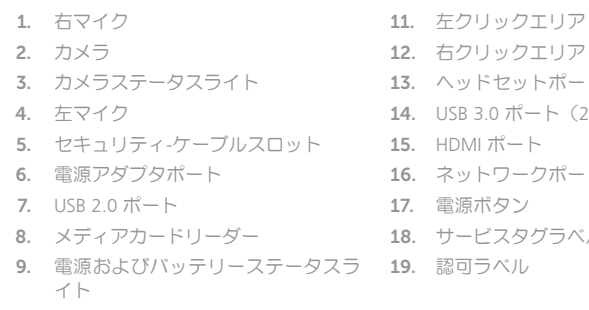

ト

)

11. 왼쪽 클릭 영역 12. 오 른 쪽 클 릭 영 역 13. 헤 드 셋 포 트 14. U S B 3 . 0 포 트 ( 2 개 ) 15. H D M I 포 트 16. 네 트 워 크 포 트 17. 전 원 버 튼 18. 서 비 스 태 그 라 벨 19. 규 정 라 벨

ト

ル

- 7. USB 2.0 port
- 8. Media-card reader
- 9. Power and battery-status light
- 10. Hard-drive activity light

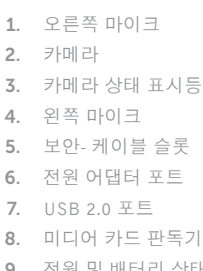

- 
- 9. 전원 및 배터리 상태 표시등
- 10. 하드 드라이브 작동 표시등

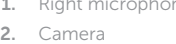

3. Camera-status light

4. Left microphone

5. Security-cable slot

快捷键 | 捷徑鍵 ショートカットキー | 바로 가기 키

6. Power -adapter port

#### 降低音量 | 降低音 量 音量を下げる | 볼륨 감소

次のトラック/チャプターを再生する | 다음 트랙/챕터 재생 Switch to external display

切換鍵盤背光 — 選配 キーボード背面ライトを切り替える — オプション 키보드 백라이트 설정/해제(옵션)

Decrease brightness F11 |

#### 降低亮度 | 降低亮度 輝度を下げる | 밝기 감소

提高亮度 | 增加亮度 輝度を上げる | 밝기 증가

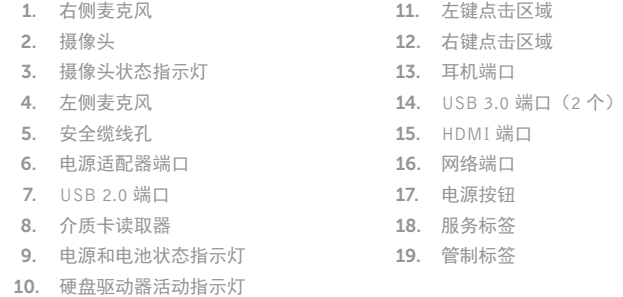

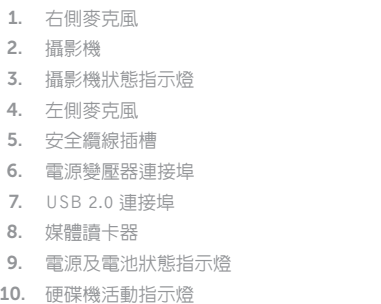

11. 左 鍵 區 12. 右 鍵 區 13. 耳麥連接埠 14. USB 3.0 連接埠 (2) 15. H D M I 連 接 埠 16. 網路連接埠 17. 電 源 按 鈕 18. 服 務 標 籤 19. 法 規 標 籤

#### Shortcut keys

Mute audio

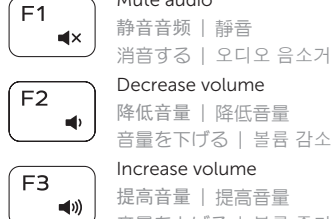

#### 提高音量 | 提高音 量

音量を上げる | 볼륨 증가

#### Play previous track/chapter

播放上一音轨/单元 | 播放上一首曲目/上一個章節  $\overline{1}$ 前のトラック/チャプターを再生する | 이전 트랙/챕터 재생

播放下一音轨/单元 | 播放下一首曲目/下一個章節

#### $F5$  Play/Pause

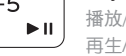

#### 播放/暂停 | 播放/暫停 再生/一時停止 | 재생/일시 중지

#### Play next track/chapter

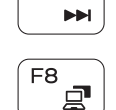

 $F6$ 

 $F4$ 

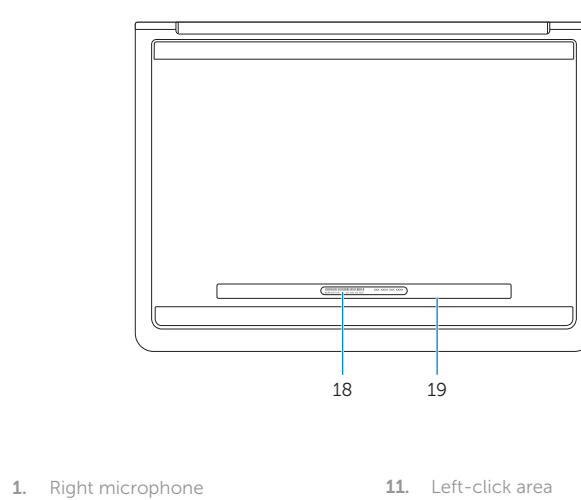

12. Right-click area 13. Headset port 14. USB 3.0 ports (2) 15. HDMI port 16. Network port 17. Power button 18. Service Tag label 19. Regulatory label

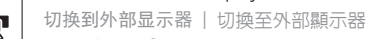

外部ディスプレイに切り替える | 외부 디스플레이로 전환

#### Open Search charm FQ.

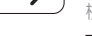

打开"搜索"超级按钮 | 開啓搜尋快速鍵 検索チャームを開く | 검색 참 열기

#### Toggle keyboard backlight — optional

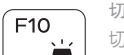

( … ) 切换键盘背景灯 一 可选

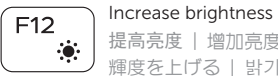

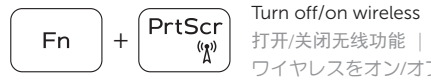

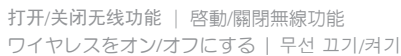

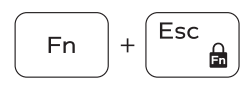

 $\sqrt{\frac{1}{2} \cdot \frac{1}{2}}$  Toggle Fn-key lock 切换 Fn 键锁 | 切換 F n 鍵 鎖 定 Fn キーロックを切り替える | Fn 키 잠금 전환

#### NOTE: For more information, see *Specifications* at dell.com/support .

注:有关详细信息,请参见 dell.com/support 上的规范。

註:如需更多資訊,請參閱 dell.com/support 中的規格。

メモ:詳細は、dell.com/support の仕様を参照してください。

주: 자세한 정보는 dell.com/support의 사양을 참조하십시오.

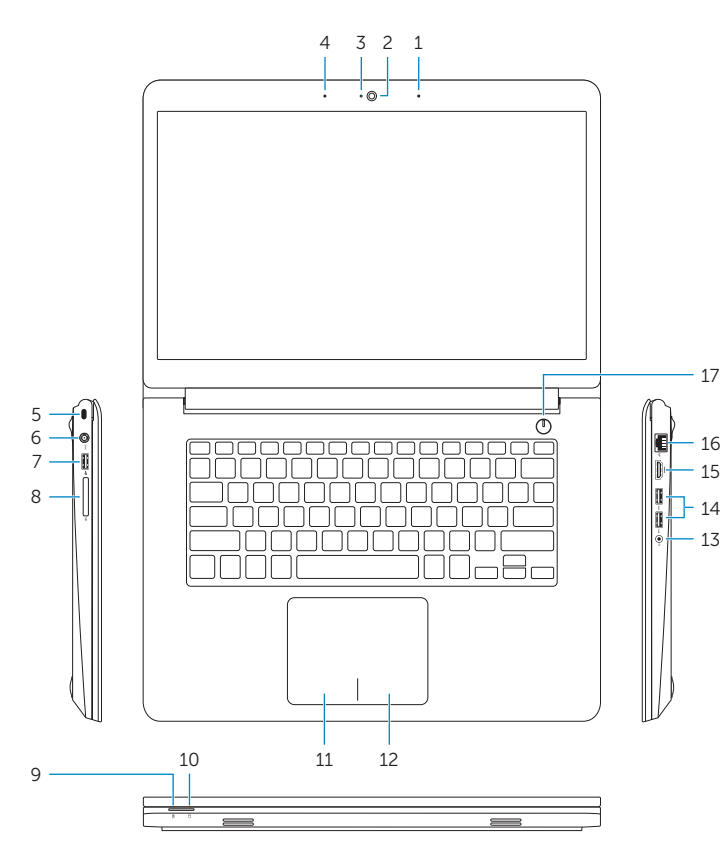